# $d[i]$ g $|i[t]$ all

## DIGITAL Fast Ethernet Interface Module

DELHE-UA User's Guide

## DIGITAL Fast Ethernet Interface Module

## DELHE-UA User's Guide

Part Number: 9032765

#### **September 1998**

This book describes the DELHE-UA features and how to install and troubleshoot the equipment.

**Revision/Update Information:** This is a new document.

Cabletron Systems reserves the right to make changes in specifications and other information contained in this document without prior notice. The reader should in all cases consult Cabletron Systems to determine whether any such changes have been made.

The hardware, firmware, or software described in this manual is subject to change without notice.

IN NO EVENT SHALL CABLETRON SYSTEMS BE LIABLE FOR ANY INCIDENTAL, INDIRECT, SPECIAL, OR CONSEQUENTIAL DAMAGES WHATSOEVER (INCLUDING BUT NOT LIMITED TO LOST PROFITS) ARISING OUT OF OR RELATED TO THIS MANUAL OR THE INFORMATION CONTAINED IN IT, EVEN IF CABLETRON SYSTEMS HAS BEEN ADVISED OF, KNOWN, OR SHOULD HAVE KNOWN, THE POSSIBILITY OF SUCH **DAMAGES** 

 Copyright 1998 by Cabletron Systems, Inc., P.O. Box 5005, Rochester, NH 03866-5005 All Rights Reserved Printed in the United States of America

**LANVIEW** is a registered trademark of Cabletron Systems, Inc.

DIGITAL and the DIGITAL logo are trademarks of Digital Equipment Corporation.

All other product names mentioned in this manual may be trademarks or registered trademarks of their respective companies.

#### **UNITED STATES GOVERNMENT RESTRICTED RIGHTS**

The enclosed product (a) was developed solely at private expense; (b) contains "restricted computer software" submitted with restricted rights in accordance with Section 52227-19 (a) through (d) of the Commercial Computer Software - Restricted Rights Clause and its successors, and (c) in all respects is proprietary data belonging to Cabletron and/or its suppliers.

For Department of Defense units, the product is licensed with "Restricted Rights" as defined in the DoD Supplement to the Federal Acquisition Regulations, Section 52.227-7013 (c) (1) (ii) and its successors, and use, duplication, disclosure by the Government is subject to restrictions as set forth in subparagraph (c) (1) (ii) of the Rights in Technical Data and Computer Software clause at 252.227-7013. Cabletron Systems, Inc., 35 Industrial Way, Rochester, New Hampshire 03867-0505.

#### **FCC Notice** — Class A Computing Device:

This equipment generates, uses, and may emit radio frequency energy. The equipment has been type tested and found to comply with the limits for a Class A digital device pursuant to Part 15 of FCC rules, which are designed to provide reasonable protection against such radio frequency interference. Operation of this equipment in a residential area may cause interference in which case the user at his own expense will be required to take whatever measures may be required to correct the interference. Any modifications to this device - unless expressly approved by the manufacturer - can void the user's authority to operate this equipment under part 15 of the FCC rules.

#### **DOC Notice** — Class A Computing Device:

This digital apparatus does not exceed the Class A limits for radio noise emissions from digital apparatus set out in the Radio Interference Regulations of the Canadian Department of Communications.

Le présent appareil numérique n'émet pas de bruits radioélectriques dépassant les limites applicables aux appareils numériques de la class A prescrites dans le Règlement sur le brouillage radioélectrique édicté par le ministère des Communications du Canada.

**VCCI Notice** — Class A Computing Device:

この装置は、情報処理装置等電波障害自主規制協議会(VCCI)の基準 に基づくクラスA情報技術装置です。この装置を家庭環境で使用すると電波 妨害を引き起こすことがあります。この場合には使用者が適切な対策を講ず るよう要求されることがあります。

**Taiwanese Notice** — Class A Computing Device:

警告使用者:

這是甲類的資訊產品,在居住的 環境中使用時,可能會造成射頻 "櫌,在狺稙情況下,使用者會 被要求採取某些適當的對策。

**CE Notice** — Class A Computing Device:

#### **Warning**!

This is a Class A product. In a domestic environment, this product may cause radio interference, in which case the user may be required to take adequate measures.

#### **Achtung!**

Dieses ist ein Gerät der Funkstörgrenzwertklasse A. In Wohnbereichen können bei Betrieb dieses Gerätes Rundfunkstörungen auftreten, in welchen Fällen der Benutzer für entsprechende Gegenmaßnahmen verantwortlich ist.

#### **Avertissement**!

Cet appareil est un appareil de Classe A. Dans un environnement résidentiel cet appareil peut provoquer des brouillages radioélectriques. Dans ce cas, il peut être demandé à l'utilisateur de prendre les mesures appropriées.

#### **CABLETRON SYSTEMS, INC. PROGRAM LICENSE AGREEMENT**

**IMPORTANT:** Before utilizing this product, carefully read this License Agreement.

This document is an agreement between you, the end user, and Cabletron Systems, Inc. ("Cabletron") that sets forth your rights and obligations with respect to the Cabletron software program (the "Program") contained in this package. The Program may be contained in firmware, chips or other media. BY UTILIZING THE ENCLOSED PRODUCT, YOU ARE AGREEING TO BECOME BOUND BY THE TERMS OF THIS AGREEMENT, WHICH INCLUDES THE LICENSE AND THE LIMITATION OF WARRANTY AND DISCLAIMER OF LIABILITY. IF YOU DO NOT AGREE TO THE TERMS OF THIS AGREEMENT, PROMPTLY RETURN THE UNUSED PRODUCT TO THE PLACE OF PURCHASE FOR A FULL REFUND.

#### **CABLETRON SOFTWARE PROGRAM LICENSE**

1. LICENSE. You have the right to use only the one (1) copy of the Program provided in this package subject to the terms and conditions of this License Agreement.

You may not copy, reproduce or transmit any part of the Program except as permitted by the Copyright Act of the United States or as authorized in writing by Cabletron.

- 2. OTHER RESTRICTIONS. You may not reverse engineer, decompile, or disassemble the Program.
- 3. APPLICABLE LAW. This License Agreement shall be interpreted and governed under the laws and in the state and federal courts of New Hampshire. You accept the personal jurisdiction and venue of the New Hampshire courts.

#### **EXCLUSION OF WARRANTY AND DISCLAIMER OF LIABILITY**

1. EXCLUSION OF WARRANTY. Except as may be specifically provided by Cabletron in writing, Cabletron makes no warranty, expressed or implied, concerning the Program (including its documentation and media).

CABLETRON DISCLAIMS ALL WARRANTIES, OTHER THAN THOSE SUPPLIED TO YOU BY CABLETRON IN WRITING, EITHER EXPRESSED OR IMPLIED, INCLUDING BUT NOT LIMITED TO IMPLIED WARRANTIES OF MERCHANTABILITY AND FITNESS FOR A PARTICULAR PURPOSE, WITH RESPECT TO THE PROGRAM, THE ACCOMPANYING WRITTEN MATERIALS, AND ANY ACCOMPANYING HARDWARE.

2. NO LIABILITY FOR CONSEQUENTIAL DAMAGES. IN NO EVENT SHALL CABLETRON OR ITS SUPPLIERS BE LIABLE FOR ANY DAMAGES WHATSOEVER (INCLUDING, WITHOUT LIMITATION, DAMAGES FOR LOSS OF BUSINESS, PROFITS, BUSINESS INTERRUPTION, LOSS OF BUSINESS INFORMATION, SPECIAL, INCIDENTAL, CONSEQUENTIAL, OR RELIANCE DAMAGES, OR OTHER LOSS) ARISING OUT OF THE USE OR INABILITY TO USE THIS CABLETRON PRODUCT, EVEN IF CABLETRON HAS BEEN ADVISED OF THE POSSIBILITY OF SUCH DAMAGES. BECAUSE SOME STATES DO NOT ALLOW THE EXCLUSION OR LIMITATION OF LIABILITY FOR CONSEQUENTIAL OR INCIDENTAL DAMAGES, OR ON THE DURATION OR LIMITATION OF IMPLIED WARRANTIES, IN SOME INSTANCES THE ABOVE LIMITATIONS AND EXCLUSIONS MAY NOT APPLY TO YOU.

#### **SAFETY INFORMATION**

#### **CLASS 1 LASER TRANSCEIVERS**

#### **THE DELHE-UA GIGABIT ETHERNET MODULES USE CLASS 1 LASER TRANSCEIVERS. READ THE FOLLOWING SAFETY INFORMATION BEFORE INSTALLING OR OPERATING THESE ADAPTERS.**

The Class 1 laser transceivers use an optical feedback loop to maintain Class 1 operation limits. This control loop eliminates the need for maintenance checks or adjustments. The output is factory set, and does not allow any user adjustment. Class 1 laser transceivers comply with the following safety standards:

- 21 CFR 1040.10 and 1040.11 U.S. Department of Health and Human Services (FDA).
- IEC Publication 825 (International Electrotechnical Commission).
- CENELEC EN 60825 (European Committee for Electrotechnical Standardization).

When operating within their performance limitations, laser transceiver output meets the Class 1 accessible emission limit of all three standards. Class 1 levels of laser radiation are not considered hazardous.

#### **SAFETY INFORMATION**

#### **CLASS 1 LASER TRANSCEIVERS**

#### **LASER RADIATION AND CONNECTORS**

When the connector is in place, all laser radiation remains within the fiber. The maximum amount of radiant power exiting the fiber (under normal conditions) is -12.6 dBm or 55 x  $10^{-6}$  watts.

Removing the optical connector from the transceiver allows laser radiation to emit directly from the optical port. The maximum radiance from the optical port (under worst case conditions) is  $0.8 \text{ W cm}^{-2}$  or  $8 \text{ x } 10^3 \text{ W m}^2 \text{ sr-1}.$ 

**Do not use optical instruments to view the laser output. The use of optical instruments to view laser output increases eye hazard. When viewing the output optical port, power must be removed from the network adapter.**

#### **DECLARATION OF CONFORMITY**

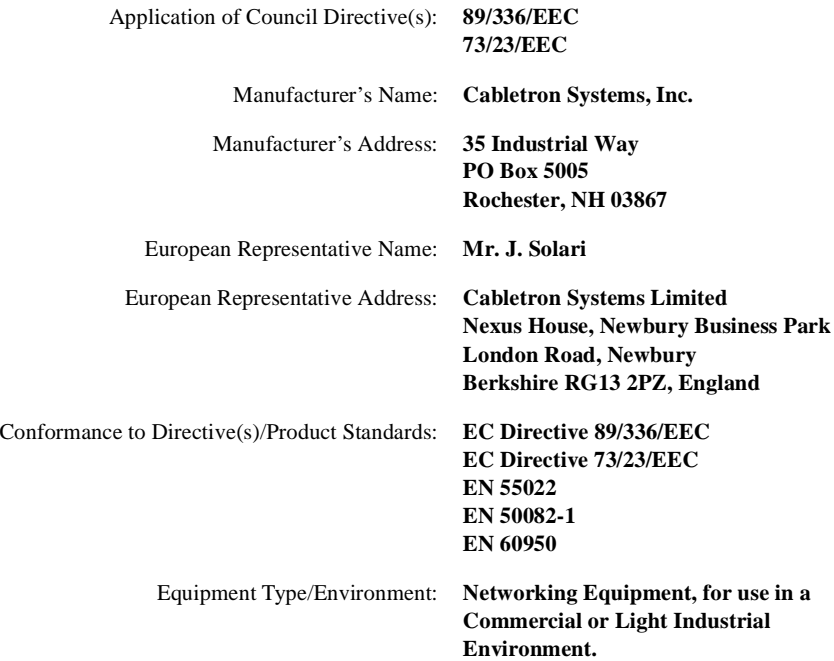

We the undersigned, hereby declare, under our sole responsibility, that the equipment packaged with this notice conforms to the above directives.

Manufacturer Legal Representative in Europe Mr. Ronald Fotino Mr. J. Solari Mr. Rohald Found  $M$ .  $M$ .  $S$ olari Full Name Full Name Principal Compliance Engineer Managing Director - E.M.E.A. Title Title **The Title** Rochester, NH, USA Newbury, Berkshire, England<br>
Location<br>
Location Location Location

### **CONTENTS**

#### **[PREFACE](#page-12-0)**

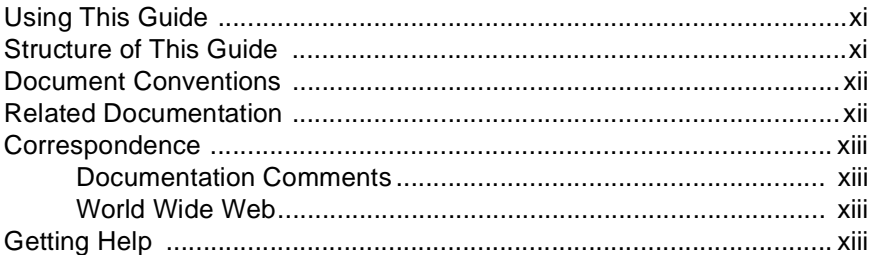

#### **[SAFETY](#page-16-0)**

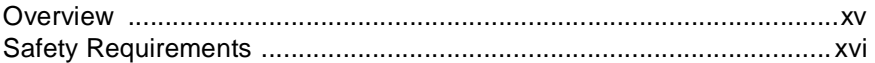

#### **[CHAPTER 1 INTRODUCTION](#page-22-0)**

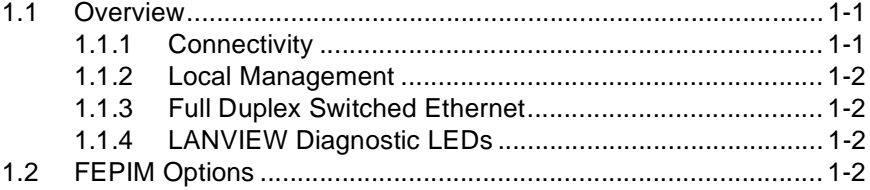

#### **[CHAPTER 2 INSTALLATION](#page-24-0)**

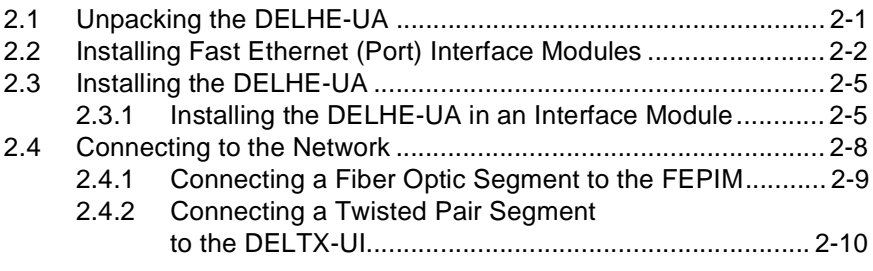

#### **[CHAPTER 3 LANVIEW LEDs 3-1](#page-38-0)**

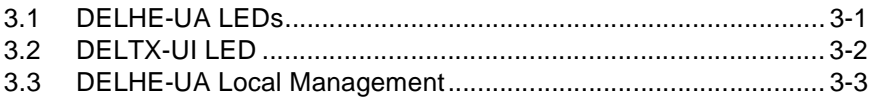

#### **[APPENDIX A DELHE-UA SPECIFICATIONS](#page-42-0)**

#### **Contents**

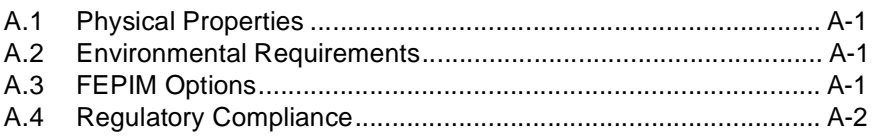

#### **[APPENDIX B FEPIM SPECIFICATIONS](#page-44-0)**

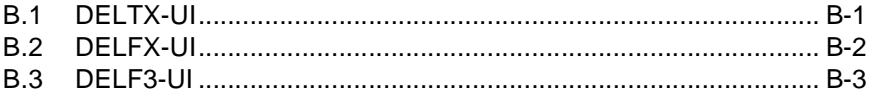

### **FIGURES**

#### Figure Page  $1 - 1$  $2 - 1$  $2 - 2$  $2 - 3$  $2 - 4$  $2 - 5$  $2 - 6$  $3 - 1$  $3-2$  $R-1$  $B-2$  $B-3$

## **TABLES**

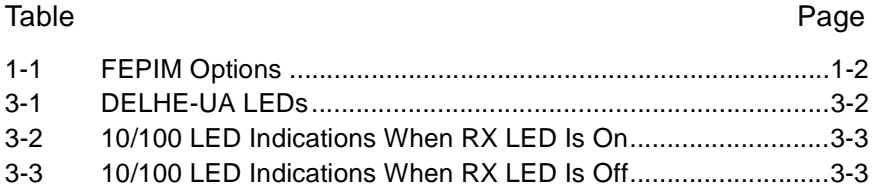

## **PREFACE**

<span id="page-12-0"></span>Welcome to the *DIGITAL Fast Ethernet Interface Module DELHE-UA User's Guide*. This manual describes the DELHE-UA and provides information concerning features, installation, troubleshooting, information on Local Management, and specifications for the DELHE-UA. The DELVM-UA is a Fast Ethernet interface module. This manual refers to the DELHE-UA as an HSIM (High Speed Interface Module).

### **USING THIS GUIDE**

Reading through this manual completely will help you understand the features and capabilities of the DELHE-UA.

A general working knowledge of Ethernet and data communications networks and their physical layer components is helpful when installing this device.

### **STRUCTURE OF THIS GUIDE**

This guide is organized as follows:

[Chapter 1](#page-22-0), **[Introduction](#page-22-0)**, describes the DELHE-UA features.

[Chapter 2](#page-24-0), **[Installation](#page-24-0)**, describes how to install a DELHE-UA into an interface module (host platform).

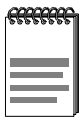

The term "host platform" is used to describe the interface module into which the DELHE-UA can be installed.

[Chapter 3](#page-38-0), **[LANVIEW LEDs](#page-38-0)**, describes how to use the DELHE-UA LEDs to monitor performance and status.

[Appendix A](#page-42-0), **[DELHE-UA Specification](#page-42-0)s**, lists the operating specifications and regulatory compliance of the DELHE-UA.

[Appendix B](#page-44-0), **[FEPIM Specifications](#page-44-0)**, lists the operating specifications and regulatory compliance for the GPIMs.

### <span id="page-13-0"></span>**DOCUMENT CONVENTIONS**

Throughout this guide, the following symbols are used to call attention to important information.

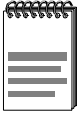

**Note** symbol. Calls the reader's attention to any item of information that may be of special importance.

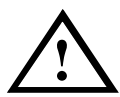

**Caution** symbol. Contains information essential to avoid damage to the equipment.

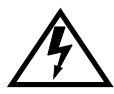

**Electrical Hazard Warning** symbol. Warns against an action that could result in personal injury or death due to an electrical hazard.

### **RELATED DOCUMENTATION**

The documentation for the host device in which the DELHE-UA is to be installed provides additional information about the setup of the DELHE-UA. This user's guide references procedures in these documents, where appropriate, but does not repeat them.

These documents can be obtained on the World Wide Web in Adobe Acrobat Portable Document Format (PDF) at the sites listed in t[he World](#page-14-0)  [Wide Web](#page-14-0) section of this Preface.

### <span id="page-14-0"></span>**CORRESPONDENCE**

#### **Documentation Comments**

If you have comments or suggestions about this manual, send them to DIGITAL Network Products:

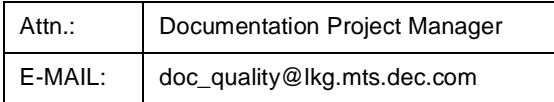

#### **World Wide Web**

To locate product-specific information, refer to the DIGITAL Network products Home Page on the World Wide Web at the following locations:

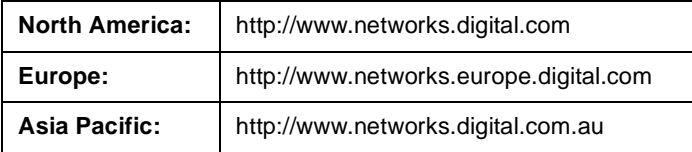

### **GETTING HELP**

Contact your DIGITAL representative for technical support. Before calling, have the following information ready:

- **•** A description of the failure
- **•** A description of any action(s) already taken to resolve the problem (e.g., changing mode switches, rebooting the unit, etc.)
- **•** A description of your network environment (layout, cable type, etc.)
- **•** Network load and frame size at the time of trouble (if known)
- The device history (i.e., have you returned the device before, is this a recurring problem, etc.)

## **SAFETY**

### <span id="page-16-0"></span>**OVERVIEW**

Any warning or caution that appears in this manual is defined as follows:

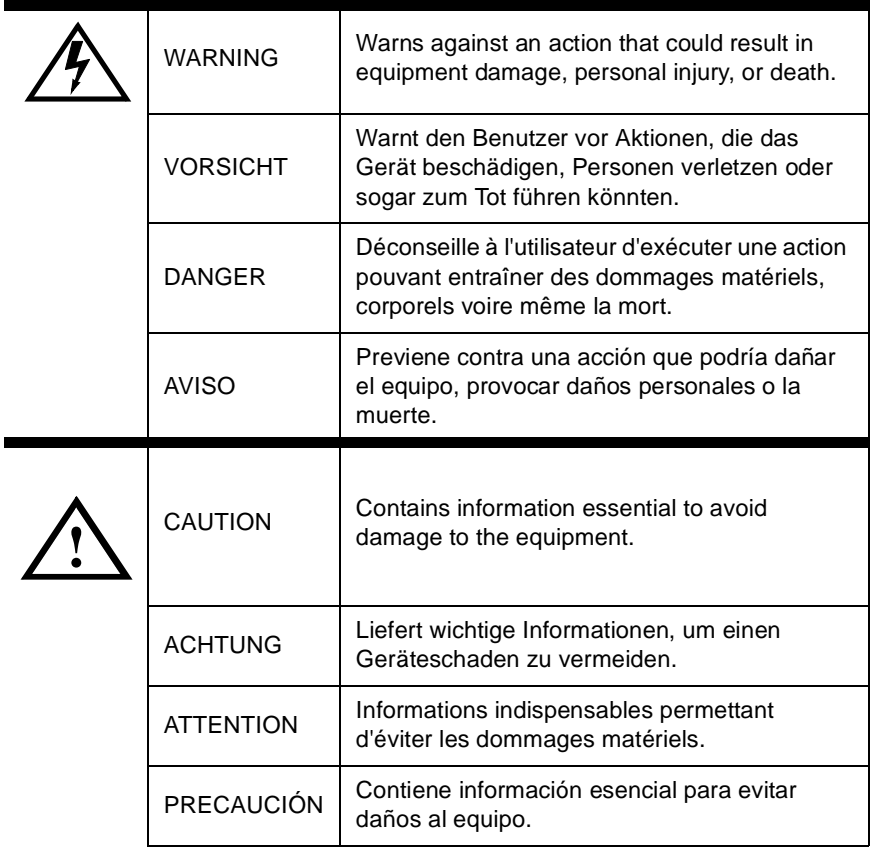

### <span id="page-17-0"></span>**SAFETY REQUIREMENTS**

The warnings or cautions that must be observed for the hardware described in this manual are listed below in English, German, French, and Spanish.

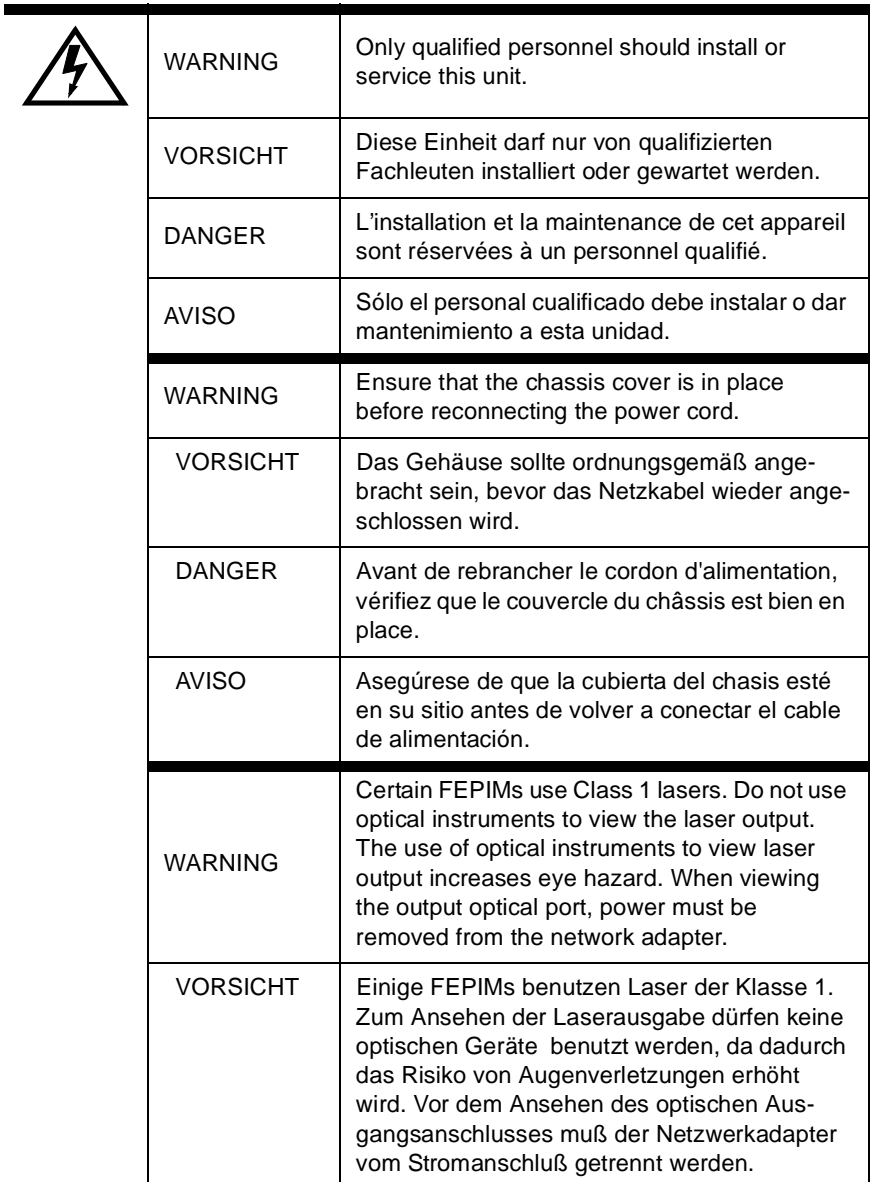

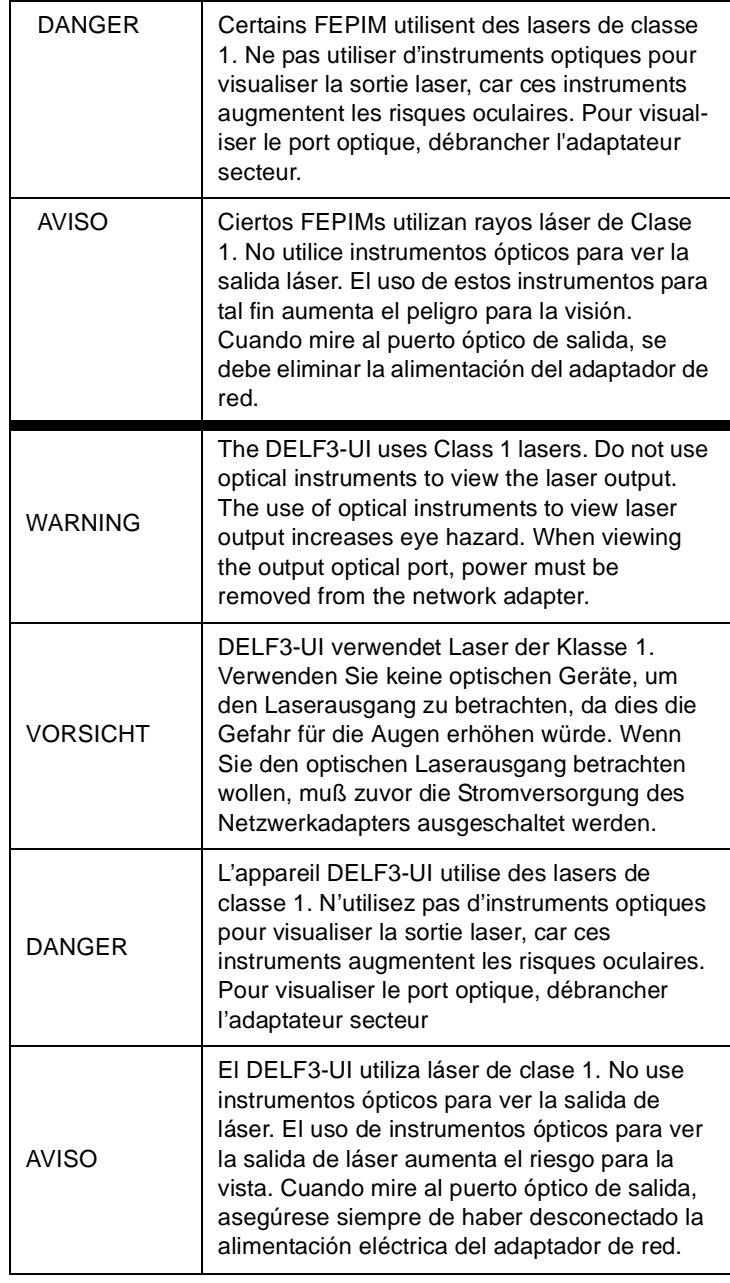

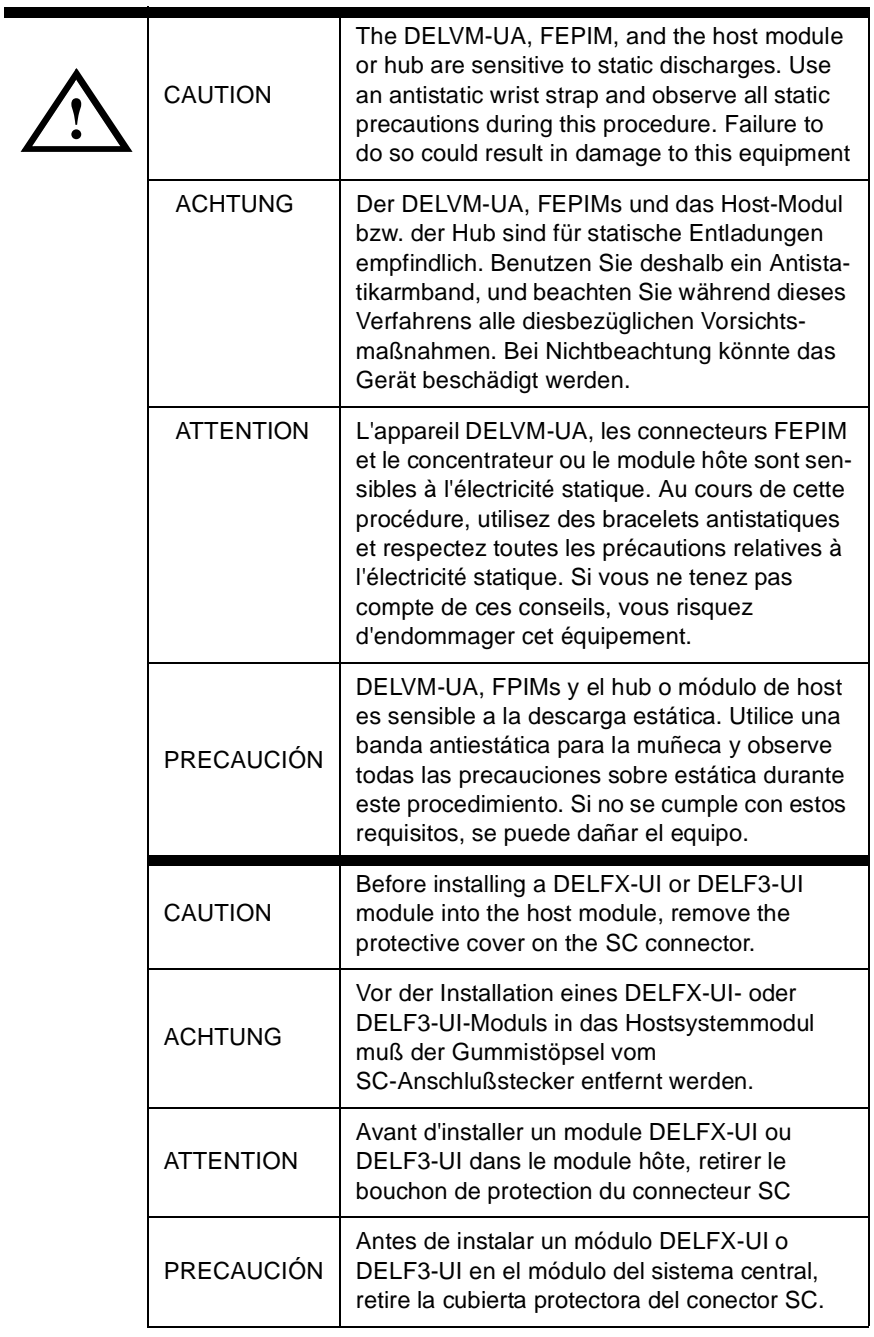

#### **xviii DELHE-UA User's Guide** Download from Www.Somanuals.com. All Manuals Search And Download.

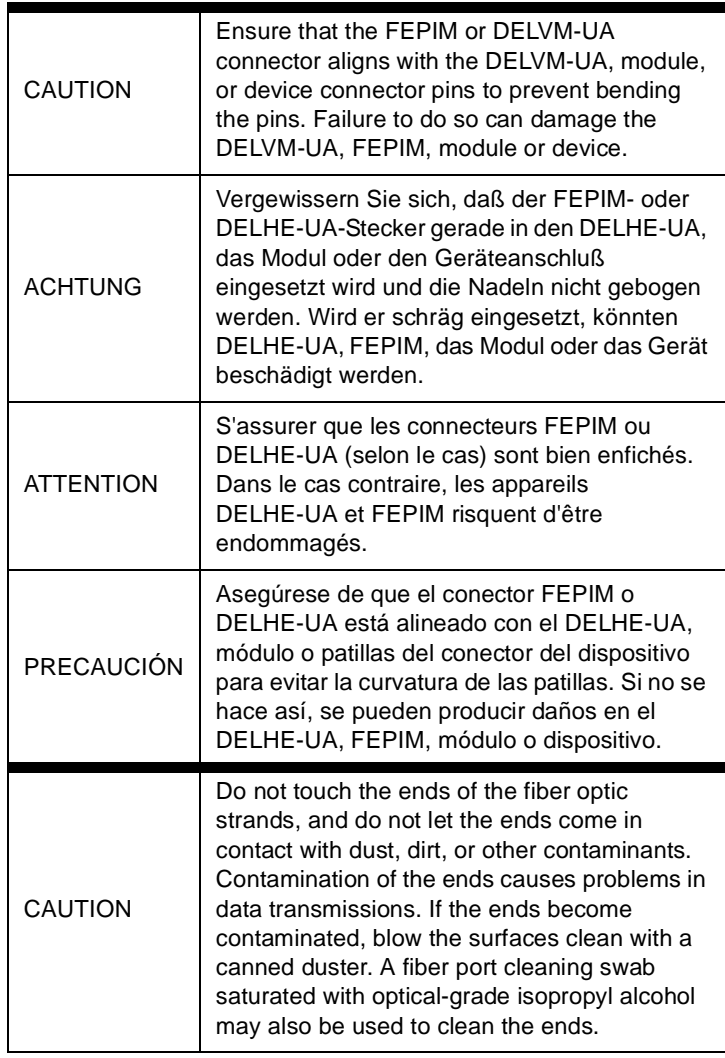

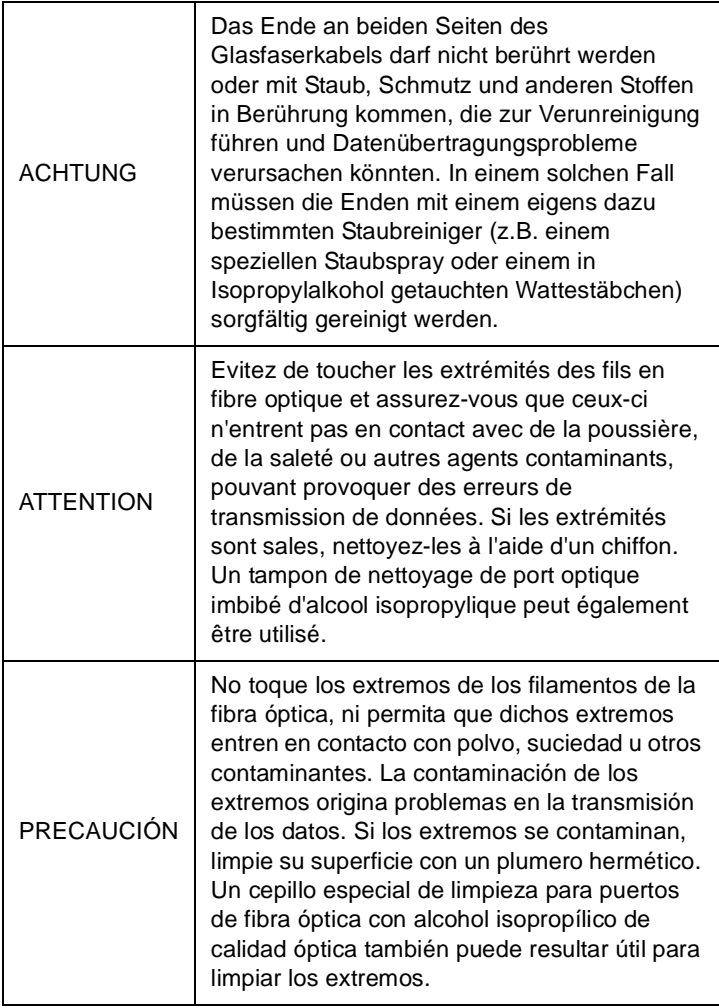

## **CHAPTER 1 INTRODUCTION**

<span id="page-22-0"></span>The DELHE-UA has two Fast Ethernet ports in which Fast Ethernet (Port) Interface Modules (FEPIMs) can be installed. Figure 1-1 shows the DELHE-UA.

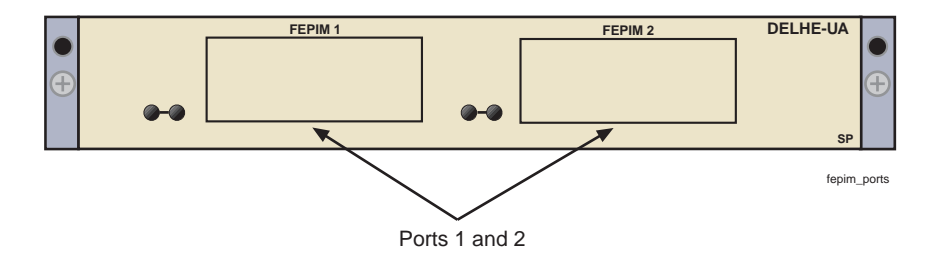

**Figure 1-1 DELHE-UA**

### **1.1 OVERVIEW**

The DELHE-UA extends the functionality of certain DIGITAL interface modules by providing high-speed uplink capability through Fast Ethernet technology with different types of media.

### **1.1.1 Connectivity**

The DELHE-UA module supports Fast Ethernet technology, using interchangeable Fast Ethernet Port Interface Modules (FEPIMs). The FEPIMs support three types of media connectivity: RJ45 Category 5 unshielded twisted pair, and SC connectors for either single or multimode fiber. The FEPIMs support an uplink to 100 Mbps Fast Ethernet backbones or a high speed connection to a local server.

### <span id="page-23-0"></span>**1.1.2 Local Management**

The DELHE-UA is managed through the host device in which it is installed. For information concerning Local Management for the DELHE-UA, refer to the manual for the host platform. For details on obtaining the host platform manual, refer t[o Related Documentatio](#page-13-0)n in the Preface.

### **1.1.3 Full Duplex Switched Ethernet**

The optional Fast Ethernet (Port) Interface Modules for the DELHE-UA can be configured to operate in Full Duplex Switched Ethernet mode.

### **1.1.4 LANVIEW Diagnostic LEDs**

Cabletron Systems provides a visual diagnostic and monitoring system called LANVIEW. The DELHE-UA LANVIEW LEDs help you quickly identify transmit and receive status[. Chapter](#page-38-0) 3 provides information on the DELHE-UA LEDs and the DELTX-UI LED.

### **1.2 FEPIM OPTIONS**

The FEPIM options for the DELHE-UA are listed in Table 1-1. Check the Release Notes with the host platform for changes or additions to this list.

| <b>Part Number</b> | <b>Connector</b> | Media type                         |
|--------------------|------------------|------------------------------------|
| DELTX-UI           | RJ45             | category 5 unshielded twisted pair |
| DELFX-UI           | SC fiber         | multimode fiber                    |
| DELF3-UI           | SC fiber         | single mode fiber                  |

**Table 1-1 FEPIM Options**

## **CHAPTER 2 INSTALLATION**

<span id="page-24-0"></span>To install the DELHE-UA the following items are required:

- **•** Antistatic wrist strap
- **•** Phillips screwdriver
- **•** Fast Ethernet (Port) Interface Modules (FEPIMs) in the appropriate media

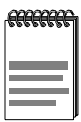

Before attempting to use the DELHE-UA you should be familiar with the IEEE 802.3, 802.3 10BASE-T, and 802.3u 100BASE-T Specifications.

### **2.1 UNPACKING THE DELHE-UA**

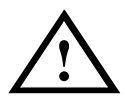

The DELHE-UA and the host platform are sensitive to static discharges. Use an antistatic strap and observe all static precautions during this procedure. Failure to do so could result in damage to the DELHE-UA, host module or device.

Unpack the DELHE-UA as follows:

- **1.** Remove the DELHE-UA from the shipping box.
- **2.** Leave the module in its antistatic bag until you are ready to install it.
- **3.** Attach the antistatic wrist strap (refer to the instructions on the antistatic wrist strap package for proper use).

<span id="page-25-0"></span>**4.** After removing the module from its antistatic bag, visually inspect the device. If you notice any sign of damage, contact a DIGITAL representative immediately. Save the antistatic bag in the event the module must be reshipped.

#### **2.2 INSTALLING FAST ETHERNET (PORT) INTERFACE MODULES**

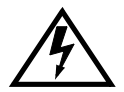

Only qualified personnel should perform installation procedures.

Fast Ethernet (Port) Interface Modules (FEPIMs) must be installed in the DELHE-UA before installing the DELHE-UA in the host device. The FEPIMs provide connectivity to the network. At least one FEPIM must be installed in either port one or port two. To install an FEPIM in the DELHE-UA, proceed as follows:

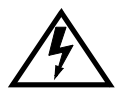

The DELF3-UI uses Class 1 lasers. Do not use optical instruments to view the laser output. The use of optical instruments to view laser output increases eye hazard. When viewing the output optical port, power must be removed from the network adapter.

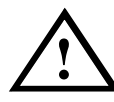

The FEPIM and the DELHE-UA are sensitive to static discharges. Use an antistatic wrist strap and observe all static precautions during this procedure. Failure to do so could damage the FEPIM or the DELHE-UA.

**1.** Remove the coverplate from the port slot where the FEPIM will be installed.

To remove the coverplate, refer t[o Figure 2-](#page-26-0)1 and proceed as follows:

- **a.** Remove the two screws fastening the coverplate to the standoffs. Save the screws.
- **b.** Lift and remove the coverplate from the top of the front standoffs.

<span id="page-26-0"></span>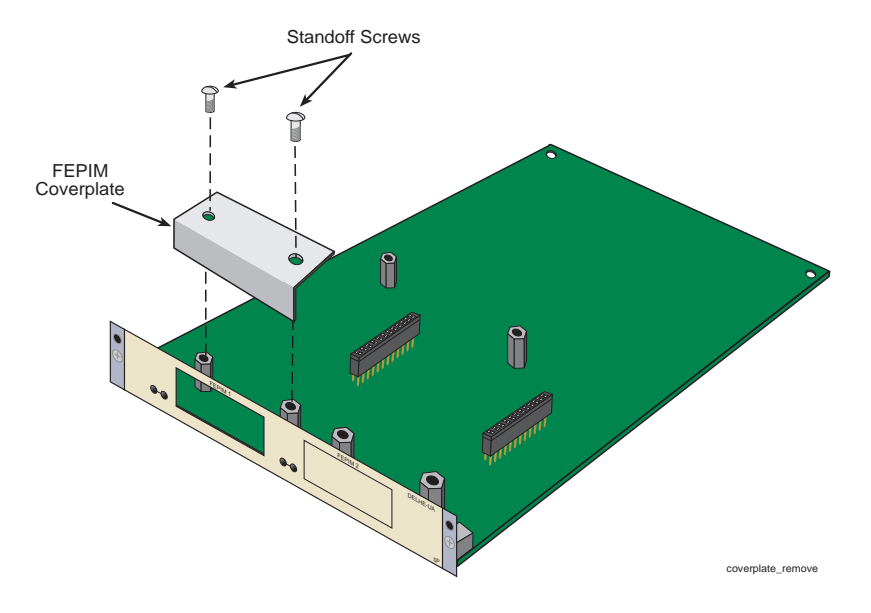

**Figure 2-1 Removing the FEPIM Coverplate**

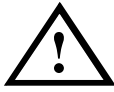

Before installing a DELFX-UI or DELF3-UI module into the host module, remove the protective cover on the SC connector.

- **2.** Refer to [Figure 2-2](#page-27-0). Gently pull the faceplate of the DELHE-UA forward to allow room for the FEPIM to be aligned over the connector.
- **3.** Align the FEPIM connector into the DELHE-UA connector pins. See [Figure 2-2](#page-27-0).

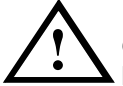

Ensure that the FEPIM connector aligns with the DELHE-UA connector pins to prevent bending the pins. This can damage both the DELHE-UA and the FEPIM.

<span id="page-27-0"></span>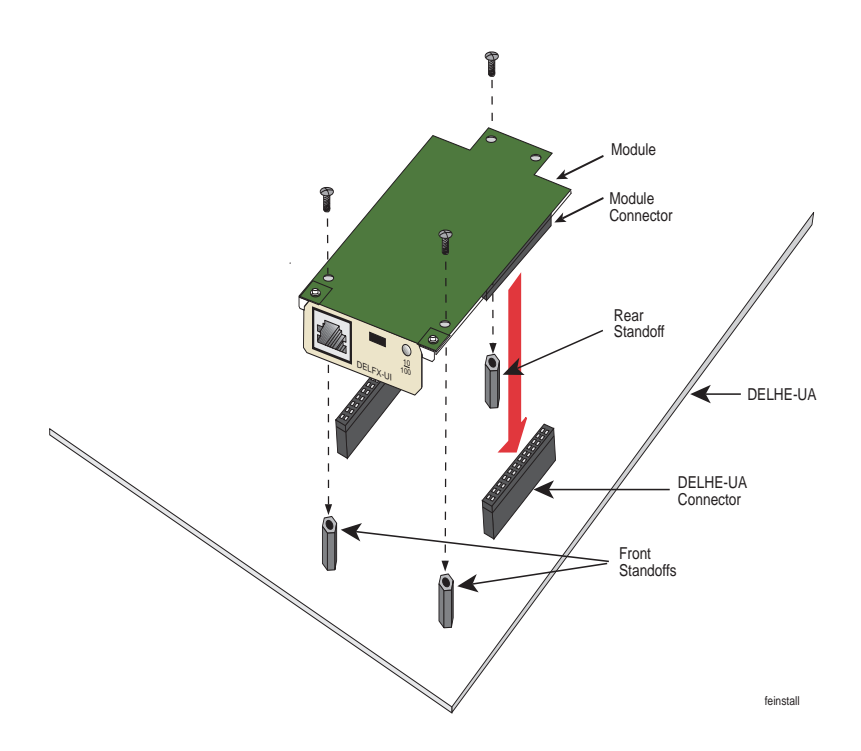

**Figure 2-2 Installing the FEPIM**

- **4.** Press down firmly on the FEPIM until the pins slide all the way into the DELHE-UA connector. Ensure that the FEPIM seats flush on the standoffs.
- **5.** Secure the FEPIM using the screws enclosed in the FEPIM packaging. The screw used to attach the rear of the FEPIM to the standoff is optional and not necessary for proper installation. Refer to Figure 2-2.

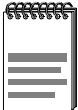

If SC protective covers were removed from a fiber FEPIM, replace the covers until the port is connected to the network to reduce the chance of dust and contaminants entering the port.

### <span id="page-28-0"></span>**2.3 INSTALLING THE DELHE-UA**

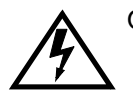

Only qualified personnel should install or service this unit.

A DELHE-UA can be installed in any DIGITAL device that supports HSIMs (High Speed Interface Module) technology (e.g., DLE52-MA, DLE28-MA).

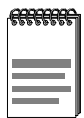

Refer to the Release Notes for the version of firmware running on the DIGITAL host platform to ensure that the DELHE-UA is supported.

The following subsections provide generic instructions for installing a DELHE-UA in an interface module. Refer to the specific interface module documentation for exact HSIM slot and connector locations.

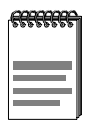

The FEPIMs should already have been installed in the DELHE-UA at this time. If the FEPIMs have not been installed, return to [Section 2.2](#page-25-0).

### **2.3.1 Installing the DELHE-UA in an Interface Module**

To install a DELHE-UA in an interface module that supports HSIM technology, perform the following steps.

- **1.** Note the ports of the interface module that have cables attached to them. Write down the ports and label the cables to make it easier to reattach the network properly after the installation. Then disconnect the cables from the ports.
- **2.** Attach the antistatic wrist strap (refer to the instructions outlined on the antistatic wrist strap package).
- **3.** If the interface module is installed in a chassis, unlock the top and bottom plastic locking tabs of the module faceplate.
- **4.** Remove the module from the chassis, and place it down flat with the internal components facing up.

<span id="page-29-0"></span>**5.** Remove and save the two faceplate mounting screws securing the HSIM coverplate and remove the coverplate. See Figure 2-3.

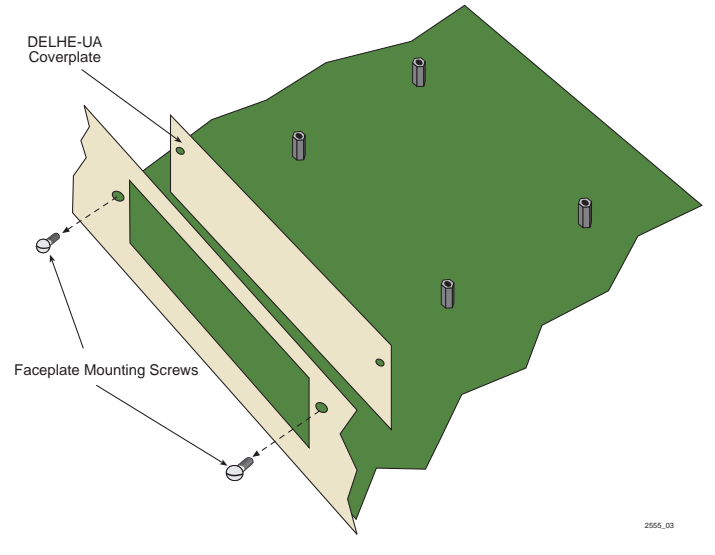

**Figure 2-3 Removing the HSIM Coverplate**

**6.** Refer to [Figure 2-4](#page-30-0) and place the DELHE-UA behind the module faceplate.

<span id="page-30-0"></span>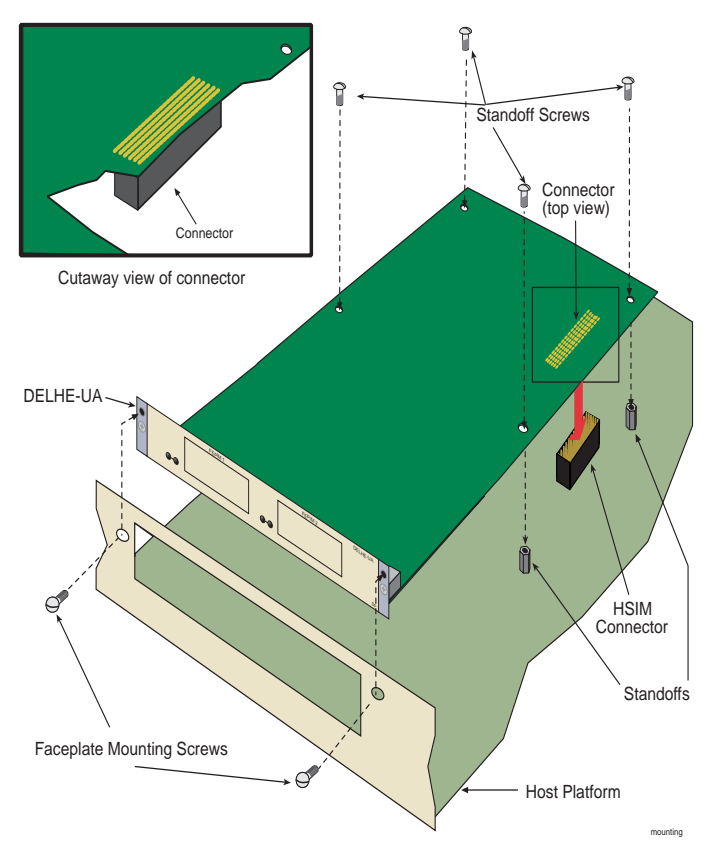

**Figure 2-4 Installing the DELHE-UA**

**7.** Align the connector on the DELHE-UA with the connector on the module.

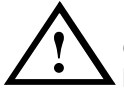

Ensure that the DELHE-UA connector aligns with the module connector pins to prevent bending the pins. This can damage both the DELHE-UA and the module.

**8.** Press down firmly on the connector area of the DELHE-UA until the connector slides all the way onto the pins. Ensure that the standoffs on the interface module align with the standoff screw holes on the DELHE-UA.

- <span id="page-31-0"></span>**9.** Secure the DELHE-UA to the module faceplate using the mounting screws saved in [Step 5](#page-29-0).
- **10.** Secure the DELHE-UA to the module standoffs using the standoff screws included in the DELHE-UA shipping materials.
- **11.** Reinstall the interface module in the chassis.
- **12.** Reattach the network cabling to the interface module.

### **2.4 CONNECTING TO THE NETWORK**

The DELHE-UA can be connected to the network using either fiber optic cable or twisted pair cable. The media chosen determines which type of FEPIM to be used. When using fiber optic cable, use either the DELFX-UI or the DELF3-UI. The DELFX-UI is used for multimode fiber cable, and the DELF3-UI is used for single mode fiber cable. Refer to [Appendix B](#page-44-0) for details on which FEPIM to use with the appropriate fiber optic cable. To connect to the network using fiber optic cable, refer to [Section 2.4.1](#page-32-0). When using twisted pair cabling, use the DELTX-UI. To connect to the network using twisted pair cable, refer [to Section 2.4](#page-33-0).2.

### <span id="page-32-0"></span>**2.4.1 Connecting a Fiber Optic Segment to the FEPIM**

DIGITAL offers fiber optic cables that use SC style connectors which are keyed to ensure proper crossover of the transmit and receive fibers.

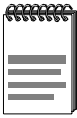

An odd number of crossovers (preferably one) must be maintained between like devices so that the transmit port of one device is connected to the receive port of the other device and vice versa.

If the fiber optic cable being used has SC style connectors that do not resemble MIC style connectors, or has SC connectors on one end and a different type on the other, such as ST connectors, ensure that the proper crossover occurs.

**1.** Remove the protective covers from the fiber optic ports and from the ends of the connectors.

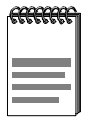

Leave the protective covers in place when the connectors are not in use to prevent contamination.

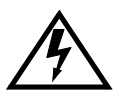

Certain FEPIMs use Class 1 lasers. Do not use optical instruments to view the laser output. The use of optical instruments to view laser output increases eye hazard. When viewing the output optical port, power must be removed from the network adapter.

<span id="page-33-0"></span>**!** Do not touch the ends of the fiber optic strands, and do not let the ends come in contact with dust, dirt, or other contaminants. Contamination of the ends causes problems in data transmissions. If the ends become contaminated, blow the surfaces clean with a canned duster. A fiber port cleaning swab saturated with optical-grade isopropyl alcohol may also be used to clean the ends.

- **2.** Insert one end of the SC connector into the FEPIM.
- **3.** At the other end of the fiber optic cable, attach the SC connector to the other device.
- **4.** Verify that a link exists by checking that the port receive LED is ON (flashing amber, blinking green, or solid green). If the receive LED is OFF and the transmit LED is not blinking amber, perform the following steps until it is ON:
	- **a.** Check that the power is turned on for the device at the other end of the link.
	- **b.** Verify proper crossover of fiber strands between the port on the DELHE-UA and the fiber optic device at the other end of the fiber optic link segment.
	- **c.** Verify that the fiber connection meets the dB loss specifications outlined in [Appendix B](#page-44-0).

If a link has not been established, refer t[o Chapter](#page-38-0) 3, **[LANVIEW LED](#page-38-0)s**, before contacting a DIGITAL representative.

### **2.4.2 Connecting a Twisted Pair Segment to the DELTX-UI**

A DELTX-UI has an internal crossover switch. When connecting a workstation, use a straight-through cable and set the FEPIM crossover switch shown i[n Figure 2-5](#page-34-0) to the crossed over position marked with **X**. When connecting networking devices, such as another bridge, repeater, or router, use a straight-through cable and set the FEPIM crossover switch shown in [Figure 2-5](#page-34-0) to the straight-through position, marked with **=**.

<span id="page-34-0"></span>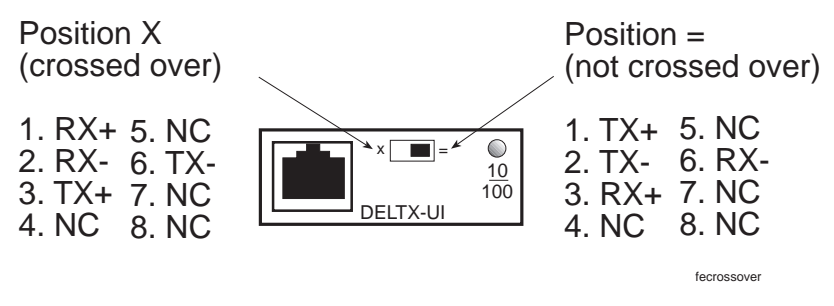

**Figure 2-5 DELTX-UI Crossover Switch**

A schematic of a straight-through and a crossover cable is shown in [Figure 2-6](#page-35-0). If the wires do not cross over, use the switch on the DELTX-UI to internally cross over the RJ45 port. Figure 2-5 shows how to properly set the DELTX-UI crossover switch.

<span id="page-35-0"></span>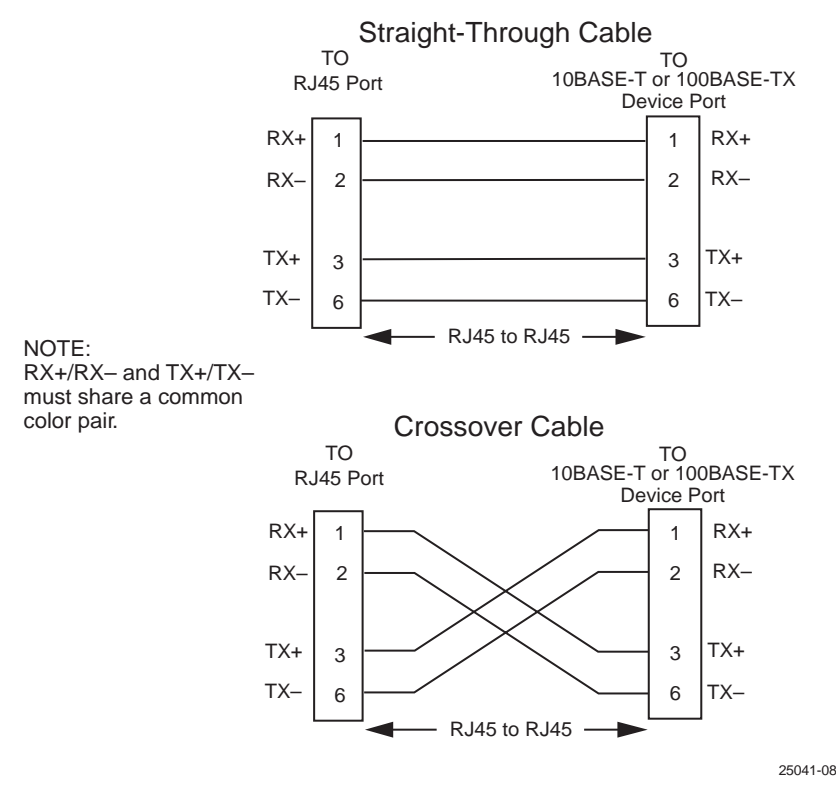

**Figure 2-6 Twisted Pair Cabling**

Connect a DELTX-UI to a twisted pair segment as follows:

- **1.** Ensure that the device connected to the other end of the segment is powered ON.
- **2.** Connect the twisted pair segment to the module by inserting the RJ45 connector on the twisted pair cable into the RJ45 port on the module shown in [Figure 2-5](#page-34-0).
- **3.** Verify that a link exists by checking that the port receive LED is on (flashing amber, blinking green, or solid green). If the receive LED is off, perform the following steps until it is on:
	- **a.** Verify that the 100BASE-TX device at the other end of the twisted pair segment is powered up.
- **b.** Verify that the RJ45 connector on the twisted pair segment has the proper pinouts.
- **c.** Check the cable for continuity.
- **d.** Make sure that the twisted pair connection meets cable specifications outlined i[n Appendix B](#page-44-0).
- **e.** Confirm that the crossover switch is in the correct position.

If a link is not established, refer t[o Chapter](#page-38-0) 3, **[LANVIEW LED](#page-38-0)s**, for information before contacting a DIGITAL representative.

## **CHAPTER 3 LANVIEW LEDs**

<span id="page-38-0"></span>This chapter describes how to use the LANVIEW LEDs to monitor the DELHE-UA status and diagnose DELHE-UA problems.

#### **3.1 DELHE-UA LEDs**

Refer to Figure 3-1 for the location of the DELHE-UA LEDs and [Table 3-1](#page-39-0) for a description of the LED indications.

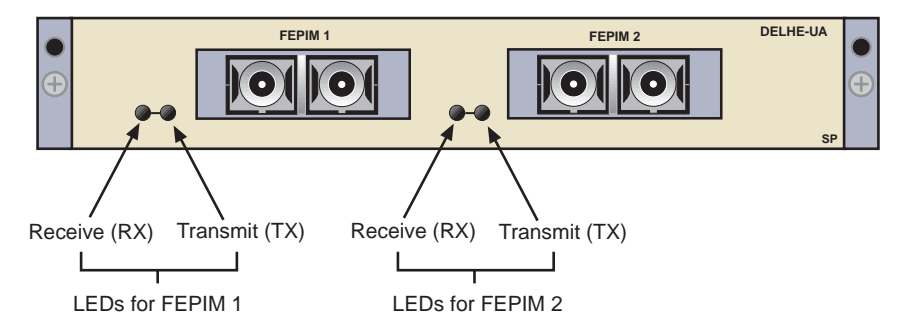

**Figure 3-1 DELHE-UA LANVIEW LEDs**

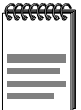

The terms **flashing**, **blinking**, and **solid** used i[n Table 3-1](#page-39-0) indicate the following:

**Flashing** indicates an irregular LED pulse.

**Blinking** indicates a steady LED pulse (approximately 50% on and 50% off).

**Solid** indicates a steady LED light. No pulsing.

<span id="page-39-0"></span>

| LED      | Color            | <b>Definition</b>                                  |
|----------|------------------|----------------------------------------------------|
| Receive  | Green            | Link, no activity. Port enabled.                   |
|          | Green (Blinking) | Link, port disabled.                               |
|          | Amber (Flashing) | Link, activity. Port enabled.                      |
|          | Off              | No link, no activity. Port enabled or<br>disabled. |
|          | Red (Solid)      | Diagnostic failure.                                |
| Transmit | Green (Flashing) | Activity, port enabled.                            |
|          | Amber (Blinking) | Port in standby.                                   |
|          | Off              | No activity, port enabled.                         |
|          | Red (Flashing)   | Collision.                                         |
|          | Red (Solid)      | Diagnostic failure.                                |

**Table 3-1 DELHE-UA LEDs**

### **3.2 DELTX-UI LED**

The optional DELTX-UI has one LED labeled 10/100. The 10/100 LED together with the RX LED allows the user to determine the link status and the operating speed of the Fast Ethernet (Port) Interface Module. The 10/100 LED and the Receive (RX) LED are shown in Figure 3-2.

[Table 3-2](#page-40-0) and [Table 3-3](#page-40-0) provide a functional description of the 10/100 LED when the RX LED is on or off, respectively.

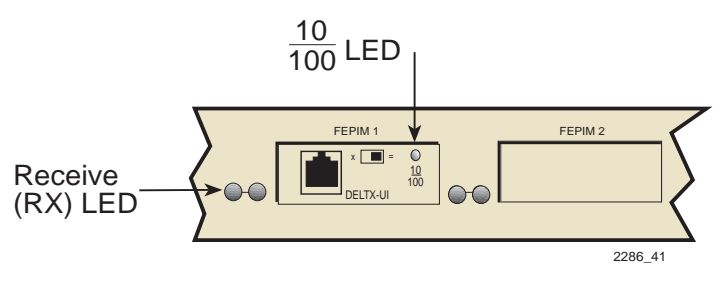

**Figure 3-2 DELTX-UI LED**

<span id="page-40-0"></span>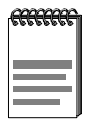

A link exists if the associated port RX LED is on.

#### **Table 3-2 10/100 LED Indications When RX LED Is On**

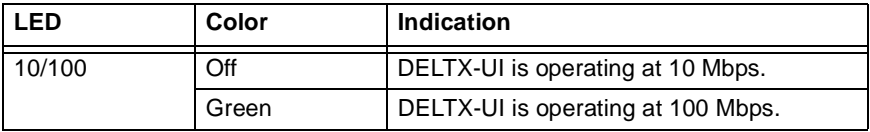

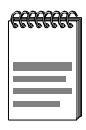

No link exists if the associated port RX LED is off.

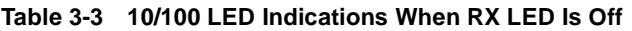

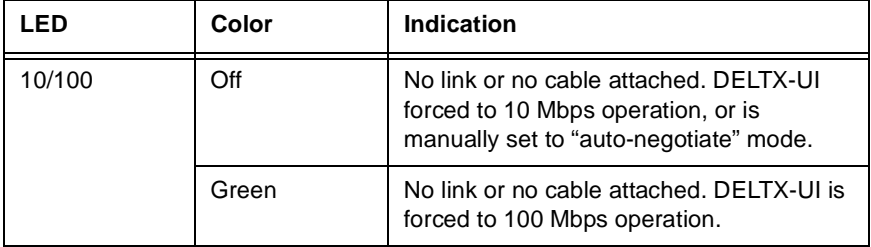

### **3.3 DELHE-UA LOCAL MANAGEMENT**

For information concerning Local Management for the DELHE-UA, refer to the host device manual.

## **APPENDIX A DELHE-UA SPECIFICATIONS**

<span id="page-42-0"></span>This chapter lists the specifications and regulatory requirements for the DELHE-UA. Cabletron Systems reserves the right to change these specifications at any time without notice.

### **A.1 PHYSICAL PROPERTIES**

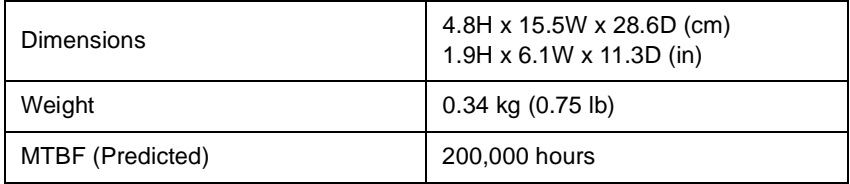

### **A.2 ENVIRONMENTAL REQUIREMENTS**

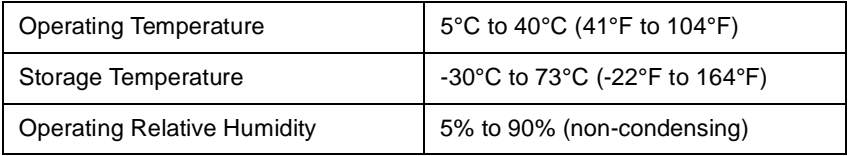

### **A.3 FEPIM OPTIONS**

The FEPIM options for the DELHE-UA include the DELTX-UI, DELFX-UI, and the DELF3-UI. Refer t[o Appendix](#page-44-0) B for FEPIM specifications.

### <span id="page-43-0"></span>**A.4 REGULATORY COMPLIANCE**

This equipment meets the following safety and electromagnetic compatibility (EMC) requirements:

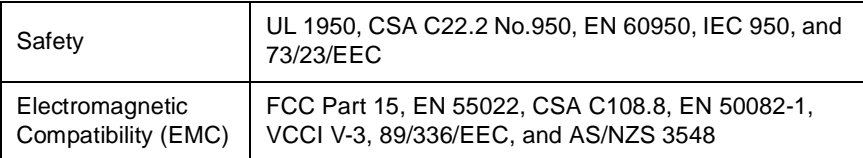

## **APPENDIX B FEPIM SPECIFICATIONS**

<span id="page-44-0"></span>This appendix provides specifications for the Fast Ethernet (Port) Interface Modules. Cabletron Systems reserves the right to change these specifications at any time without notice. The DELHE-UA supports the following Fast Ethernet (Port) Interface Modules: the **DELTX-UI**, the **[DELFX-UI](#page-45-0)**, and the **[DELF3-U](#page-46-0)I**.

### **B.1 DELTX-UI**

The DELTX-UI uses an RJ45 connector supporting Category 5 (85 – 111 ohms) Unshielded Twisted Pair (UTP) and Shielded Twisted Pair (STP) cabling.

The slide switch on the DELTX-UI determines the crossover status of the cable pairs. If the switch is on the **X** side, the pairs are internally crossed over. If the switch is on the **=** side, the pairs are not internally crossed over. Figure B-1 shows the pinouts for the DELTX-UI with the switch in each position.

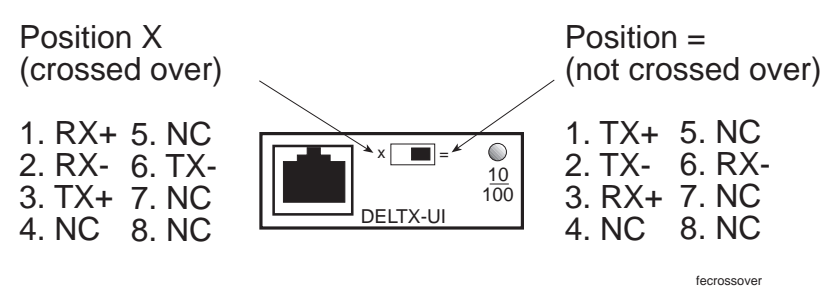

**Figure B-1 DELTX-UI Pinouts**

### <span id="page-45-0"></span>**B.2 DELFX-UI**

The DELFX-UI shown in Figure B-2 uses an SC style connector that supports multimode fiber optic cabling. Specifications for the DELFX-UI are listed in Table B-1, below.

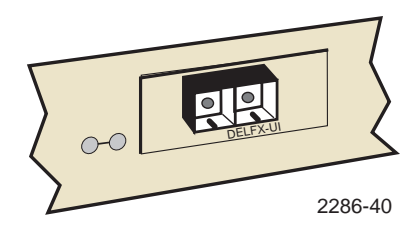

**Figure B-2 DELFX-UI**

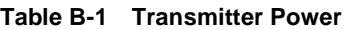

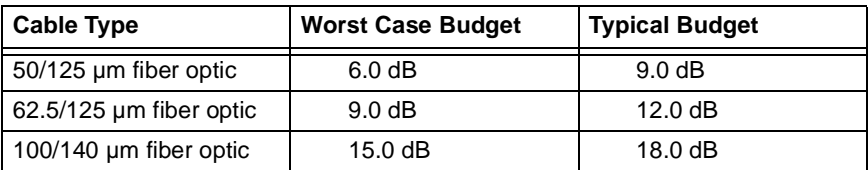

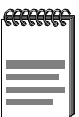

The transmitter power levels and receive sensitivity levels listed are peak power levels after optical overshoot. A peak power meter must be used to correctly compare the values given above to those measured on any particular port. If power levels are being measured with an average power meter, add 3 dB to the measurement to compare the measured values to the values listed above.

### <span id="page-46-0"></span>**B.3 DELF3-UI**

The DELF3-UI shown in Figure B-3 uses an SC style connector that supports single mode fiber optic cabling. Specifications for the DELF3-UI are listed in Table B-2, below.

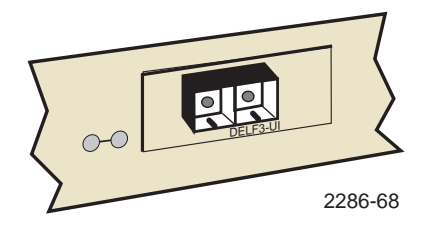

**Figure B-3 DELF3-UI**

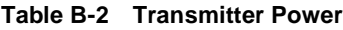

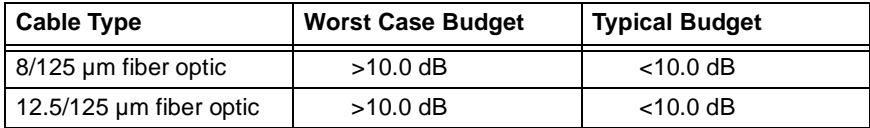

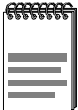

The transmitter power levels and receive sensitivity levels listed are peak power levels after optical overshoot. A peak power meter must be used to correctly compare the values given above to those measured on any particular port. If power levels are being measured with an average power meter, add 3 dB to the measurement to compare the measured values to the values listed above.

# $d|i|g|i|t|a|l$

9032765 Printed in U.S.A.

Free Manuals Download Website [http://myh66.com](http://myh66.com/) [http://usermanuals.us](http://usermanuals.us/) [http://www.somanuals.com](http://www.somanuals.com/) [http://www.4manuals.cc](http://www.4manuals.cc/) [http://www.manual-lib.com](http://www.manual-lib.com/) [http://www.404manual.com](http://www.404manual.com/) [http://www.luxmanual.com](http://www.luxmanual.com/) [http://aubethermostatmanual.com](http://aubethermostatmanual.com/) Golf course search by state [http://golfingnear.com](http://www.golfingnear.com/)

Email search by domain

[http://emailbydomain.com](http://emailbydomain.com/) Auto manuals search

[http://auto.somanuals.com](http://auto.somanuals.com/) TV manuals search

[http://tv.somanuals.com](http://tv.somanuals.com/)